# Tutor JS Backend 💯

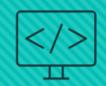

VIP Intelligent Tutoring Systems Spring 2021

# The Team

- Project Lead: Lisa Walkosz-Migliacio
- O Back End team:
  - O Chinmayi Kompella, Colin Cassell, Mike Keohane, Jinwoo Park, Krishan Patel

## Motivation

- O Build a RESTful API that can communicate with our frontend web application
- O Design a database schema that will store the necessary questions, errors, results, and user data for the application
- Connect the React app with the database

# **Project Outline**

- o node.js runtime environment
- MongoDB for database, using the mongoose library
- Each Collection is split into 3 parts
  - Model
  - O Route
  - Controller
- Axios to make the HTTP requests within the React app

# Human Readable Error Messages Research

- Goal to create messages that are easily comprehendible by new programmers
  - Many different error messages with vague stacktraces
  - No preexisting code library out there currently
    - Multiple papers created that talked about creating messages
    - Have to create our own error message library
- Messages are within database
  - Make consistent with Ace Editor

### FileNotFoundException

```
- error: "The file cannot be found in the file location imputed.
Check if entered in file location correctly."
line: line # : col #
stacktrace: "..."
file: "..."
related_link: "..."
```

#### Link:

https://stackoverflow.com/questions/22774135/how-to-resolve-this-system-io-file notfoundexception#:~:text=obvious%2C%20but%20System.-,IO.,is%20looking%20for%20in%20production.

## Backend: Database Schema

- We created a database in MongoDB that has 5 collections to hold our data
- The testcases, questions, and error\_messages collections hold data that the application uses
- The users and results collections store user data that users generate by interacting with the application

### TutorJS Database

questions

title: string

code\_snippet\_descriptions: [string]

function\_name: string

input\_string: string

category: string

testcase\_ids: [string]

hints: [string]

testcases

title: string

test\_input: string

correct\_value: string

name: string
username: string
password: string
email: string

question\_id: [string]
exception\_title: string
stacktrace: string
message: string
related link: string

error\_messages

results user id: user id question\_id: question\_id pass\_rate: double total duration: double user\_code\_snippets: [string] testcases: [ testcase id: testcase id. result: boolean, testcase\_value: string, student value: string error\_messages: error\_message\_id: error\_message\_id, opened: boolean, opened time stamp: Date, feedback: boolean time stamp: Date num\_hints\_viewed: integer

## Backend: The Results Collection

- These are the user results that we want to store for future analysis
- By storing results like these, we can clearly see how users progress from one attempt to another
- With this method of logging data, we can see which hints and error messages were more or less helpful to students

```
"$oid": "6067a8685c8bd38315427e75"
"user_code_snippets": ["code"],
"userId": "6036b5e3e08d6e663cbb81ce",
"questionId": "60527eeb581982b75e9b83be",
"pass_rate": 0,
"total_duration": 0,
"testcases": [ ] .
"num_hints_viewed": 0,
"time_stamp": {
    "$date": "2021-04-02T23:27:36.197Z"
"error_messages": □,
" v": 0
"_id": {
    "$oid": "6067a98a5c8bd38315427e79"
"user_code_snippets": ["code"],
"userId": "6036b5e3e08d6e663cbb81ce",
"questionId": "60527eeb581982b75e9b83be".
"pass_rate": 1,
"total_duration": 0,
"testcases": [ ]
"num_hints_viewed": 3,
"time_stamp": {
    "$date": "2021-04-02T23:32:26.694Z"
"error_messages": [],
 v": 0
```

# Connecting the backend to React

- React app notices a change in state
- useEffect() calls axios function
- Using the defined route and controller, http request looks for appropriate model in database
- Database sends data back as JSON
- useState() updates React component with retrieved data

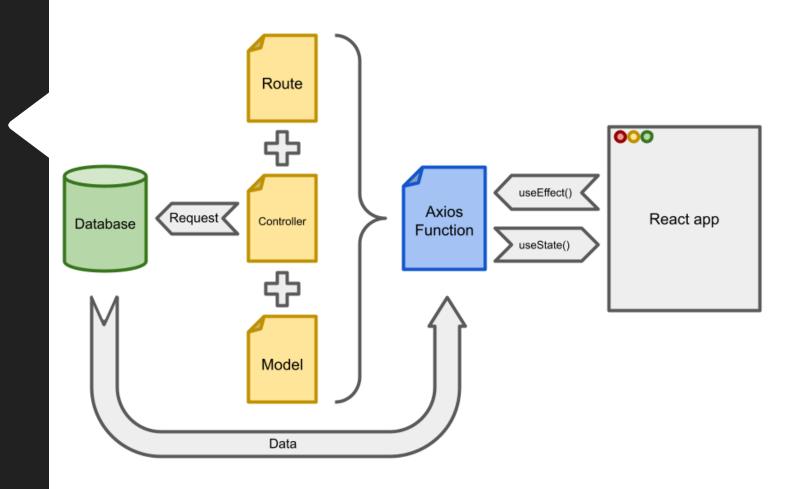

# Error Message Parsing: How do we get here?

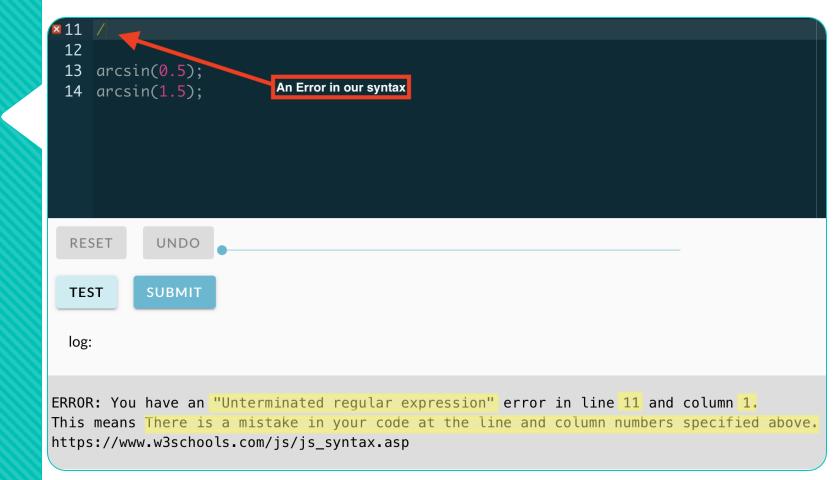

## Timeline of events

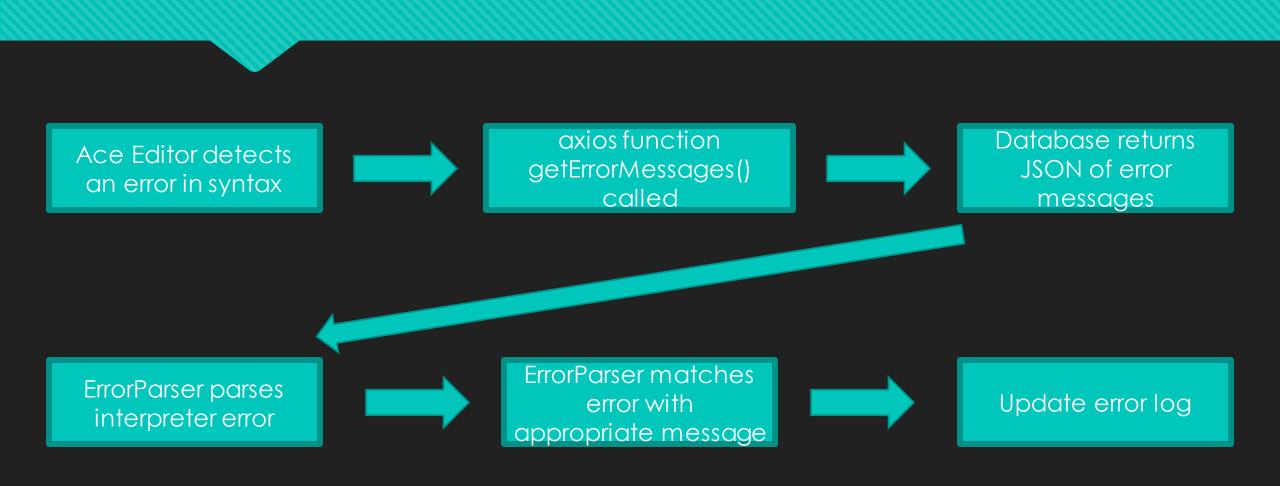

### REGULAR EXPRESSION

```
:/ ^(\w*): -(.*) -\((\d+):(\d+)\)$
```

### **TEST STRING**

SyntaxError: Unterminated RegularExpression (11:1)

\_id: ObjectId("60822b29cd17 60c35c00d5a")

question\_id: Array

exception\_title: "SyntaxError"

description: "There is a mistake in your code at the line and column numbers specifi..."

related\_link: "https://www.w3school\_com/js/js\_syntax.asp"

ERROR: You are an "Unterminated regular expression" error in line 11 and column 1. This means There is a mistake in your code at the line and column numbers specified above. https://www.w3schools.com/js/js\_syntax.asp

# Documenting the backend

- Used Swagger to host a clean visualization of endpoints
- O Lists all possible API functionalities, how to call each endpoint, and what to expect for return values
- Allows you to directly call the API endpoints from the page
- Makes it easy for future developers to fully utilize our API

### **Visualize All Endpoints**

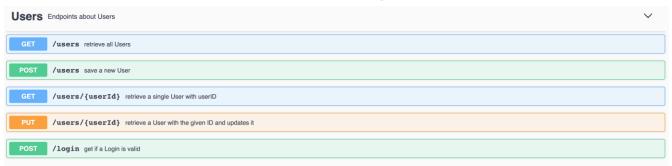

### **Viewing Possible Return Values**

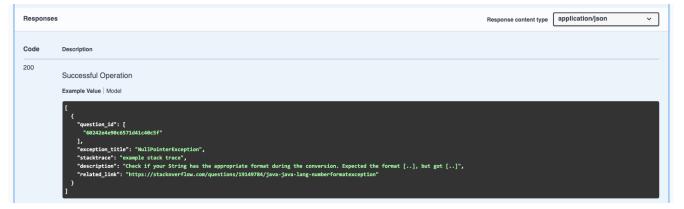

### **Directly Query API**

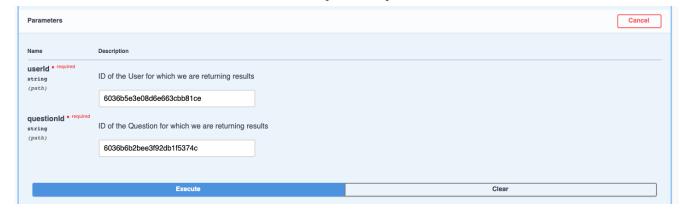

## **Future Features Backend**

- Implement better human readable error messages within the IDE
  - O Make links more customizable and more relevant to the particular error message
- Backend analytics to make system more "intelligent"
  - Collect how long student has been on question, how many attempts, etc.
  - What are the most commonly missed answers? (integration with chatbot team?)
- Integrate DLTI functions into challenges given in the interface
  - Find ways to break down the DLTI functions into different "problems" to allow student to really understand the functions
  - Output the code into visualizations like the DLTI graphs

# DEMO